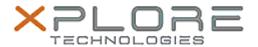

# Xplore Technologies Software Release Note

| Name                | Motion Button Driver for Windows 7/8.1/10                         |
|---------------------|-------------------------------------------------------------------|
| File Name           | R12_ButtonDriver64_4611.zip                                       |
| Release Date        | December 15, 2015                                                 |
| This Version        | 4.6.1.1                                                           |
| Replaces<br>Version | All previous versions                                             |
| Intended<br>Users   | R12 users                                                         |
| Intended<br>Product | R12 Tablet PCs ONLY                                               |
| File Size           | 340 KB                                                            |
| Operating           | Windows 7 (64-bit)<br>Windows 8.1 (64-bit)<br>Windows 10 (64-bit) |

### **Fixes in this Release**

N/A

### What's New In This Release

Initial release.

### **Known Issues and Limitations**

N/A

## **Installation and Configuration Instructions**

#### To install HID Device 4.6.1.1, perform the following steps:

- 1. Download the update and save to the directory location of your choice.
- 2. Unzip the file to a location on your local drive.
- 3. Double-click the installer (.exe file) and follow the prompts.

### Licensing

Refer to your applicable end-user licensing agreement for usage terms.